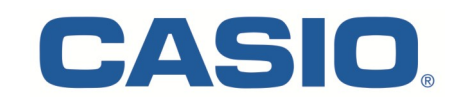

# ClassPad fx-CP400

#### Käyttäjäystävällinen toteutus

#### Erityispiirteet

- Selkeä kosketusnäytö
- Tietokoneista ja älypuhelimista tuttu valikkorakenne
- Sovellusten yhteistoiminta
- Nopea ja helppo grafiikka ja sen analysointi
- Vaaka/pystynäyttö
- Ei syntaksiongelmia
- Vaivaton käyttöönotto
- Manager-ohjelma

ClassPad –sarja on matematiikan opettajien kehittämä työkalu, jonka tarkoituksena on tuoda CAS-laskenta helposti kaikkien ulottuville.

fx-CP400 täydentää ClassPad – sarjaa värinäytöllisellä mallilla, jonka uusiin ominaisuuksiin kuuluu mm. käyrien välisen määrätyn integraalin ja pinta-alan laskeminen.

Tärkein ominaisuus käyttöönoton helpottamiseksi on interaktiivinen valikko. Käyttäjän ei missään vaiheessa tarvitse tietää laskimen syntaksia, sillä komennot valitaan alasvetovalikosta ja ClassPad täydentää laskimen käyttämän syntaksin käyttäjän puolesta.

Tällä tavalla syntaksivirheiltä,

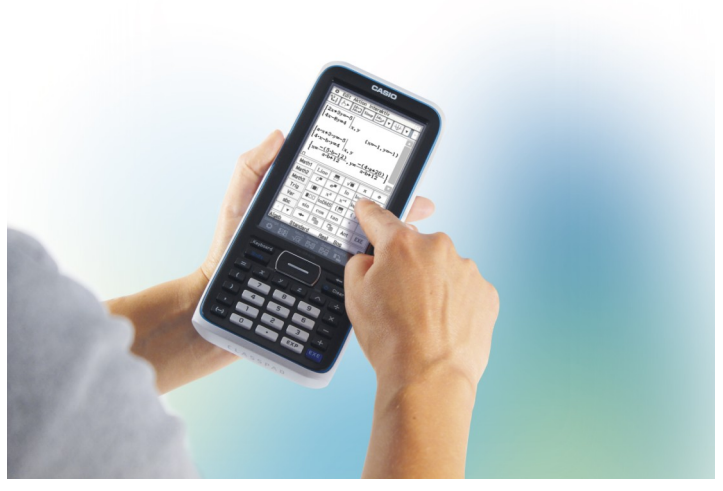

Kosketusnäyttö toimii kosketuskynällä tai sormella.

puuttuvilta argumenteilta, puuttuvilta suluilta tai komentojen rakenteiden ulkoaopettelulta vältytään. Erillisiä laskinkursseja ei ole tarpeen järjestää kouluissa.

Laskimen opetuskäyttöä tehostaa laskimen tavoin toimiva Manager -ohjelma. Älytaulut ja projektorit saavat uusia käyttötapoja ja TVT:n opetuskäyttö tehostuu.

# Intuitiivinen käyttö

onnistuu kynällä raahaamalla.

Maalaa kohde, nosta kynä hetkeksi ja raahaa kohde esim. koordinaatiston päälle kuvaajan piirtämiseksi.

Näytön vasen reuna on laskutoimitusten tekemistä varten ja oikea reuna vastausten näyttämistä varten.

Molemmista voi raahata funktion lausekkeen koordinaatiston päälle ja analysoida vastaavaa kuvaajaa.

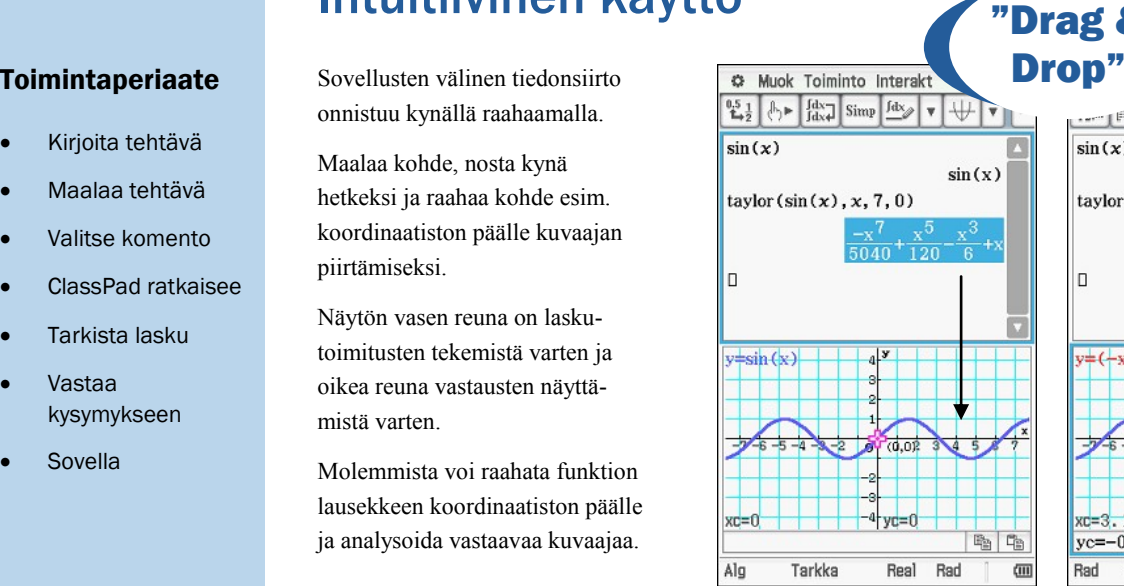

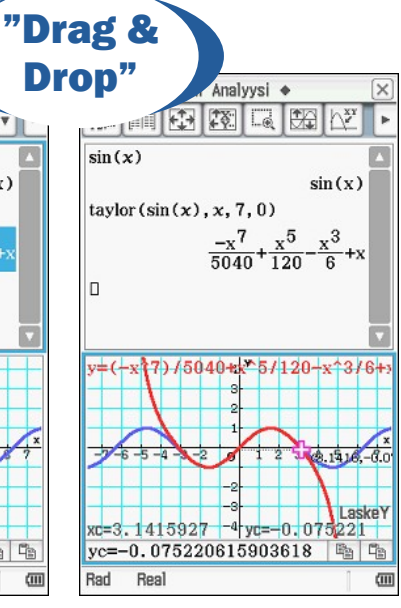

- Kirjoita tehtävä
- Maalaa tehtävä
- Valitse komento
- ClassPad ratkaisee
- Tarkista lasku
- Vastaa kysymykseen
- Sovella

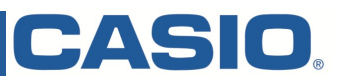

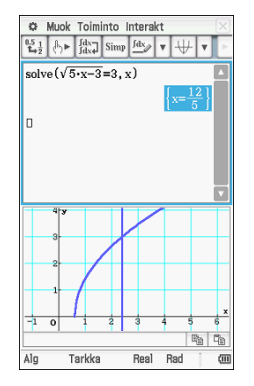

Voit koskea paraabelin kuvaa koordinaatiston näyttämiseksi ja piirtää kuvaajan raahaamalla haluamasi lausekkeen

*fx-CP400 avulla voit luoda kulkukaavion, etsiä minimit ja maksimit sekä etsiä funktion kuvaajan nollakohdat ja käännepisteet.*

Yhtälön ja epäyhtälön ratkaisu

Kirjoita tehtävä näppäimistön tai virtuaalinäppäimistön avulla ja maalaa se kynällä.

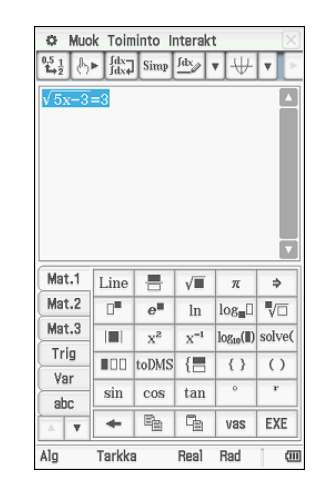

Valitse Interaktiivisesta valikosta esim. Yhtälö/Epäyhtälö -> solve ja haluamasi tapa.

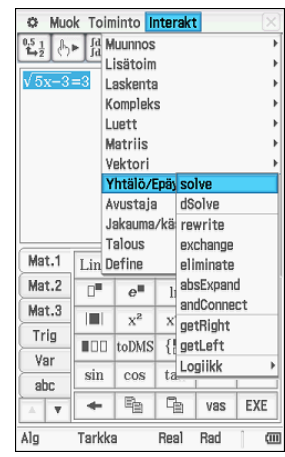

Valitse OK, jolloin ClassPad täydentää automaattisesti komennot ja ratkaisee tehtävän.

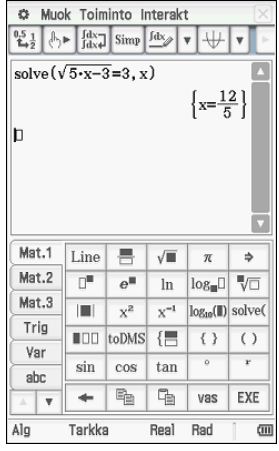

### Funktioanalyysi kuvaajasta

Kirjoita analysoitavan funktion lauseke ja valitse se. Voit myös raahata tai kopioida jo käyttämäsi funktion lausekkeen.

Piirrä kuvaaja koskemalla paraabelin kuvaa. Zoom – valikosta voit säätää näkymää.

Analyysi-valikosta löydät työkalut. Eniten käytetyt työkalut on siirretty pikakuvakkeina valmiiksi ylänauhaan.

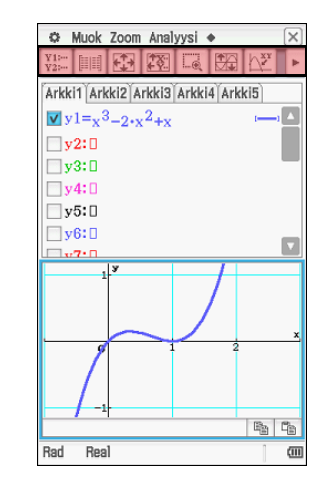

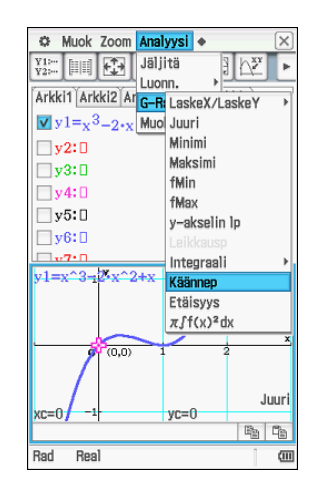

| MENU O                         |                        |
|--------------------------------|------------------------|
| $\sqrt{\alpha}$<br>Pääsovellus |                        |
| 邗<br>eActivity                 | 囜<br>Tilasto           |
| 畼<br>Taulukko                  | Käyrä&<br>咽<br>taul.   |
| $\mathbb{R}^2$<br>Geometr.     | Kartio-<br>स्<br>leikk |
| Diffyht-<br>罂<br>arf           | ax=b NumRatk           |
| 匛<br>Lukujono                  | ⊟ ਸ<br>Talous          |
|                                | 皿<br>$\sim$            |

Jakaumat löytyvät mm. Interakt- valikosta, Tilasto– ja Taulukkosovellusten Laskevalikosta.

#### Jakaumat ja niiden kuvaajat

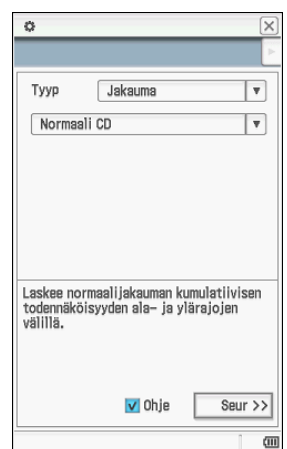

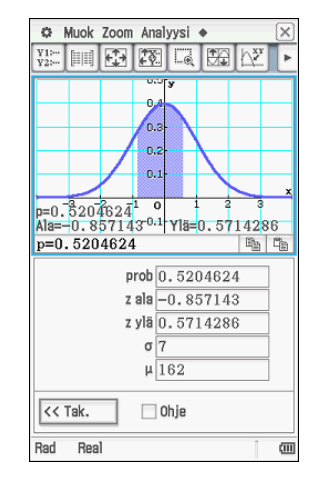

Yleisimmät jakaumat ovat valmiina ClassPadin sovelluksissa.

Valitsemalla Ohje-ruudun käyttäjä saa muutaman sanan lisäselvityksen eri vaiheista.

Tiheys– ja kertymäfunktioiden kuvaajat voidaan piirtää paraabeli-kuvakkeesta.

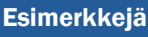

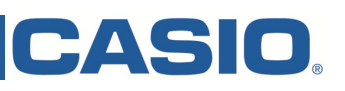

### Taulukkolaskenta ja regressiomallit

Taulukkolaskenta toimii hyvin totutunkaltaisesti: arvoalue voidaan rajata, soluihin voidaan lisätä laskutoimituksia, sarake– ja rivioperaatioiden alta löytyy tilastoanalyysin perustyökalut.

Valitun solualueen voi esittää 13 eri tavalla graafisesti ja siihen voi sovittaa 11 eri regressiomallia.

Koskemalla regressiomallin kuvaajaa, sen yhtälö tulee näkyviin ja sitä voi käyttää muissa sovelluksissa.

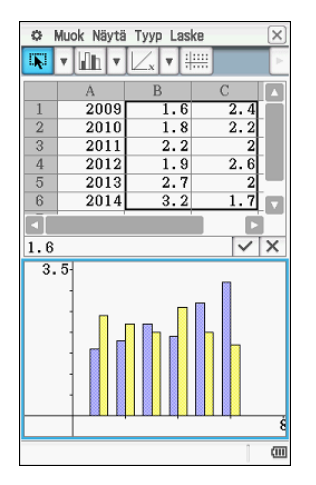

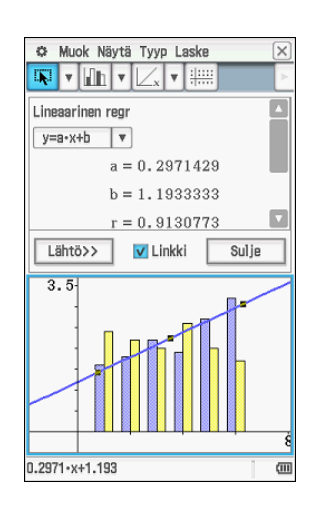

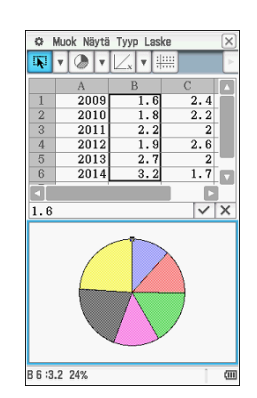

Tilastojen graafiseen esittämiseen on useita tapoja.

# Geometriset konstruktiot

Geometriasovelluksessa voi piirtää vapaita geometrisia kuvioita ilman koordinaatistoa tai analyyttistä geometriaa.

Kohteen valinta tehdään kynällä koskemalla ja valinta poistetaan koskemalla tyhjää taustan kohtaa.

ClassPad laskee automaattisesti janojen pituudet, kulmat, piirit, pinta-alat, yhtälöt, jne.

Kuvioihin voidaan rakentaa erilaisia matemaattisia konstruktioita, kuten leikkauspisteitä, kulmanpuolittajia ja keskinormaaleita.

Geometriasovellukseen voi myös lisätä animaatioita. Nämä ovat erinomaisia selventämään vaikeita matemaattisia käsitteitä.

Kuviot voidaan värittää.

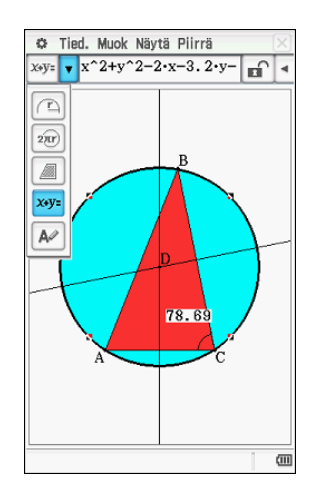

*Animaatiot selventävät matemaattisia käsitteitä ja parametrien vaikutusta kuvaajaan.*

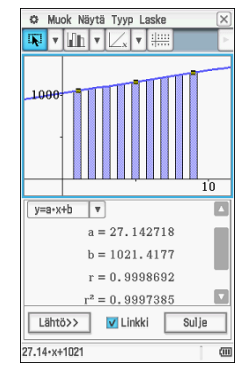

Kuukausittaisen annuiteetin muutos koron kasvaessa 0,5 prosenttiyksikön välein.

#### Talousmatematiikka

Talousmatematiikan korkolaskut, annuiteettilainat ja kehittyneemmät finanssitoiminnot omat omana sovelluksenaan.

Esim. korkokannan muutoksen aiheuttamat seuraukset lainan maksuaikaan tai annuiteettiin on hyvä tutkimuksen aihe.

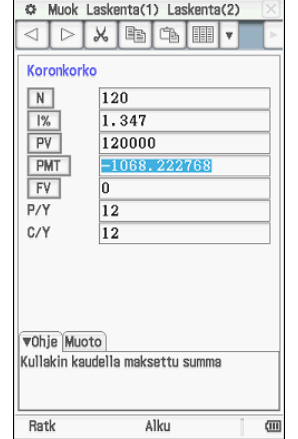

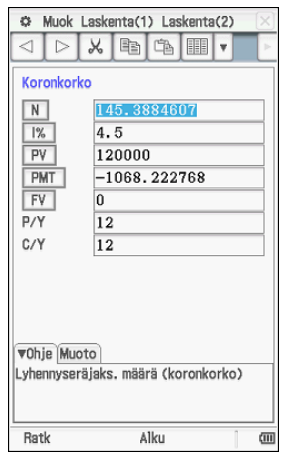

Casio Scandinavia Finland Filial Keilaranta 4 02150 Espoo

Puhelin: 044 72 75 776 (tuki, koulutus) Puhelin: 044 03 00 004 (myynti, markkinointi) Sähköp.: info@casio.fi

*Casio Scandinavia toimii Ruotsissa, Norjassa ja Suomessa. Sen tehtävänä on mm. tukea opettajia ja opiskelijoita koululaskimien käytössä. Myös toimistolaskimet ja Casion eri tuoteperheiden edustus näkyy esim. kameroissa, projektoreissa ja tarrakirjoittimissa. Casio Scandinavia työllistää n. 20 henkilöä.*

*Casion Euroopan päämaja Casio Europe sijaitsee Hampurissa, jossa on myös Casion tuotevarasto. Toimitukset asiakkaille tulevat jouhevasti 3-5 arkipäivässä, joista suurin osa kuluu kotimaan lajittelussa. Casio Europen henkilöstöön kuuluu 250 työntekijää.* 

#### Enemmän aikaa matematiikan opiskeluun vähemmän aikaa laskimen opetteluun.

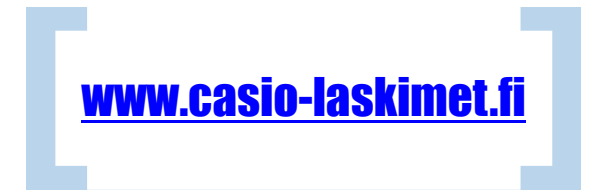

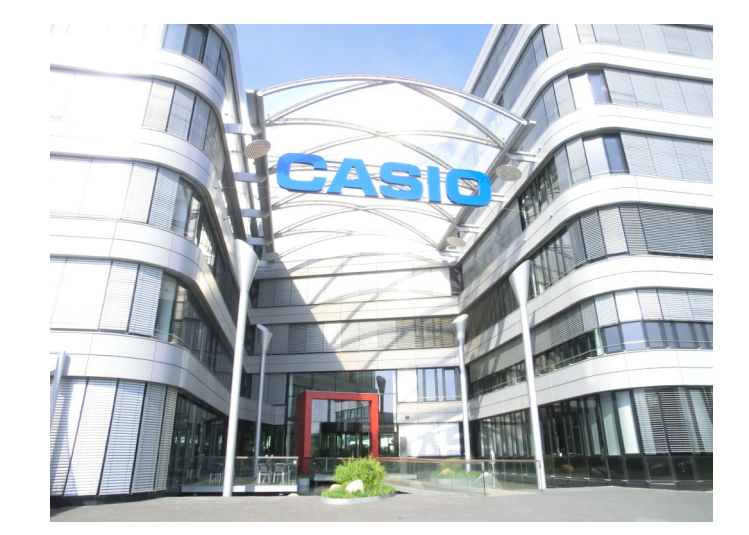

#### ClassPad Manager

Windows XP, 7 ja 8 (32- tai 64-bit) yhteensopiva Manager-ohjelma tuo laskimen ominaisuudet tietokoneelle. Työskentelyn voi tallentaa ja tallennetut tiedostot voi jakaa esim. jaetun kansion, kotisivujen tai sähköpostin avulla.

Oppituntien ja kokeiden suunnittelussa opettajat voivat hyödyntää Managerohjelmaa tarkkojen kuvaajien piirtoon, tehtäväpohjien laatimiseen ja malliratkaisujen tekemiseen. Tehdyt laskut voi myös tulostaa ilmoitustaululle tai jaettaviksi monisteiksi.

**Tallentaminen**: Aloita työskentely

klikkaamalla Manager-ohjelmaa oikealla hiiren napilla ja valitse File -> Save as..., nimeä tiedosto ja tallenna se. Tämän jälkeen tekemäsi muutokset tallentuvat automaattisesti antamallesi nimelle. Kun haluat aloittaa uuden tehtävän, toista aiempi menettely.

**Tulostaminen**: Oikealla hiiren napilla klikkaamalla avautuvassa valikossa on komento Print, josta voit tulostaa työskentelyn.

**Kuvankaappaus**: Voit myös tallentaa laskimen näkymän kuvana. Hiiren oikean napin valikossa on komento Capture Screen, joka tallentaa leikepöydälle sen hetkisen näkymän. Helppo ja nopea tapa tehdä koetehtäviä!

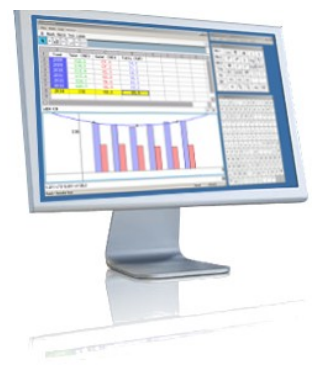

ClassPad Manager skaalautuu